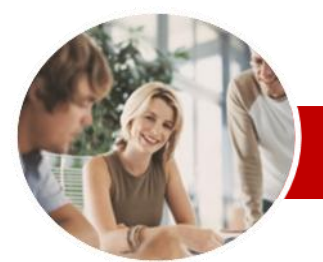

**INFOCUS COURSEWARE**

#### **Level Series**

Microsoft Project 2010

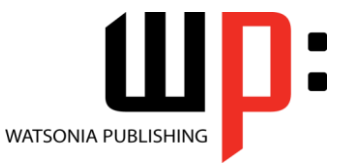

Level 3

ISBN: 978-1-921340-20-8 Order Code: INF1066

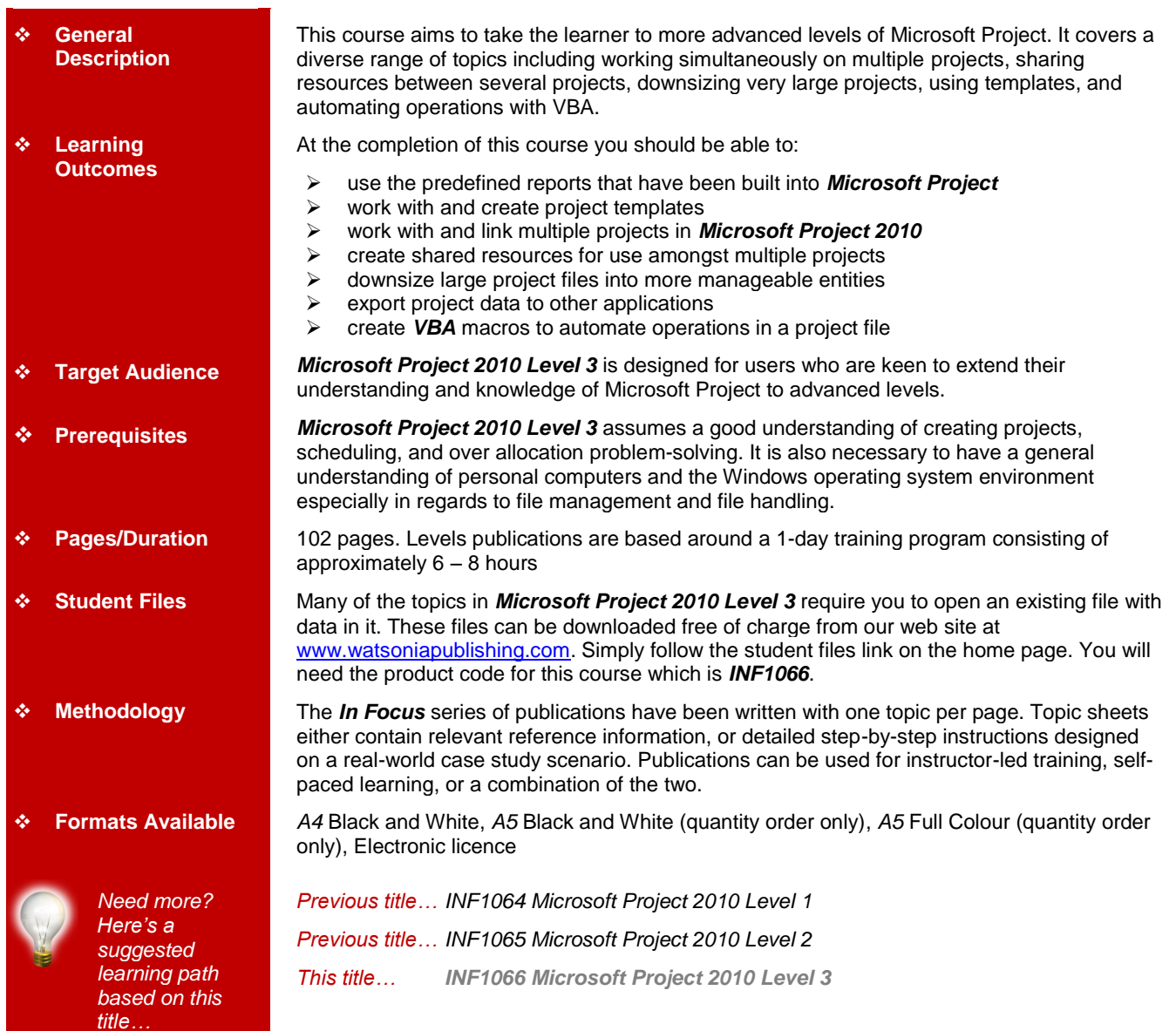

*\* Duration relates to study time only and does not include assessment time. Duration should be used as a guide only. Actual duration will vary depending upon the skills, knowledge, and aptitude of the participants. This information sheet was produced on Monday, November 14, 2011 and was accurate at the time of printing. Watsonia Publishing reserves its right to alter the content of the above courseware without notice.*

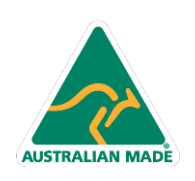

47 Greenaway Street Bulleen VIC 3105 Australia ABN 64 060 335 748

Phone: (+61) 3 9851 4000 Fax: (+61) 3 9851 4001 info@watsoniapublishing.com www.watsoniapublishing.com

### Product Information

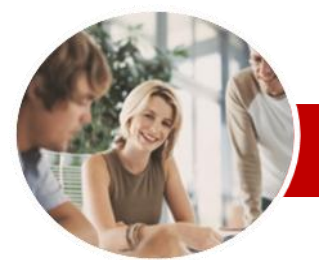

# Microsoft Project 2010

Order Code: INF1066

Level 3

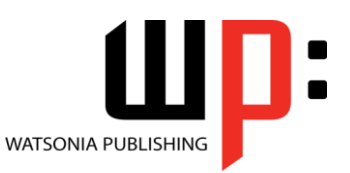

ISBN: 978-1-921340-20-8

**INFOCUS COURSEWARE**

### **Level Series**

## **Contents**

#### **Predefined Reports**

- Understanding Predefined Reports
- Using A Predefined Report
- Using Report Lists
- $\checkmark$  Modifying An Existing Report
- $\checkmark$  Crosstabulation Reports
- $\checkmark$  Dissecting A Crosstabulation
- Report
- Creating A Custom Crosstabulation
- $\checkmark$  Adjusting The Details Of A Custom Report
- $\checkmark$  Sharing Custom Reports

#### **Templates**

- Understanding Templates
- $\checkmark$  Navigating Through The Templates
- $\checkmark$  Saving A Project As A Template
- $\checkmark$  Using A Custom Template
- Creating A Template Shortcut
- $\checkmark$  Managing My Templates
- $\checkmark$  Modifying A Template
- $\checkmark$  Understanding The Global **Template**
- $\checkmark$  Organising The Global Template
- $\checkmark$  Applying A Newly Organised Item
- $\checkmark$  Removing Items From The Global **Template**

#### **Microsoft Project Files**

- $\checkmark$  The Compatibility Conundrum
- Opening A Microsoft Project 2007
- File
- $\checkmark$  Moving A Project
- $\checkmark$  Working With Multiple Files  $\checkmark$  Finding The Workspace Command
- $\checkmark$  Creating A Workspace
- Using A Workspace
- $\checkmark$  Hiding Files That Are Open

#### **Linking and Combining Projects**

- Understanding Linked Projects
- $\checkmark$  Combining Projects
- Viewing A Combined Project
- $\checkmark$  Printing From A Combined Project
- $\checkmark$  Setting A Combined Project Start
- Date
- Changing Data In A Combined Project
- Saving And Closing A Combined Project
- Using Only The Combined Project File
- Using Only Subproject Files
- $\checkmark$  Inserting Subprojects
- $\checkmark$  Breaking Subproject Links
- Creating A Read Only Subproject
- $\checkmark$  Inserting Task Links
- Creating A Summary Milestone

#### **Shared Resources**

- Understanding Resource Sharing
- Creating A Common Resource
- Pool
- Linking To An External Pool
- $\checkmark$  Linking A New Project File To The Pool
- $\checkmark$  Assigning Resources From The Pool
- G Working With Shared Resources<br>G Checking For Resource Links
- Checking For Resource Links
- Managing Shared Resources
- Opening Shared Resource
- Projects
- Opening The Resource Pool Only
- $\checkmark$  Assembling A Resource Master
- $\checkmark$  Working With A Resource Master

#### **Downsizing Larger Projects**

- Understanding Project Downsizing
- $\checkmark$  Creating The Resource File
- Creating Smaller Projects
- Linking SubProjects To Resources
- $\checkmark$  Preparing For The Master Project
- Creating The Downsized Master File
- $\checkmark$  Setting Project Links  $\checkmark$  Finalising The Master
- **Other Applications**
	- Understanding Working With Applications
	- $\checkmark$  Copying A Gantt Chart Image
	- $\checkmark$  Copying Table Data
	- Copying To Microsoft Excel
	- Linking To Microsoft Excel
	- Exporting To Microsoft Excel
	- $\checkmark$  Exporting To Excel Using A Map
	- Using Visual Reports

#### **Microsoft Project VBA**

- Understanding VBA In Microsoft Project
- $\checkmark$  Accessing The Developer Tab
- $\checkmark$  Recording A Macro
- $\checkmark$  Running A Macro
- Examining The Macro Code
- $\checkmark$  Making A Macro Global
- $\checkmark$  Adding A Macro To The QAT
- **Concluding Remarks**

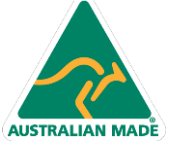

Phone: (+61) 3 9851 4000 Fax: (+61) 3 9851 4001 info@watsoniapublishing.com www.watsoniapublishing.com

### Product Information